# **SONY**

# Memory Card Recorder

Mode d'emploi

4-297-164-**81**(1)

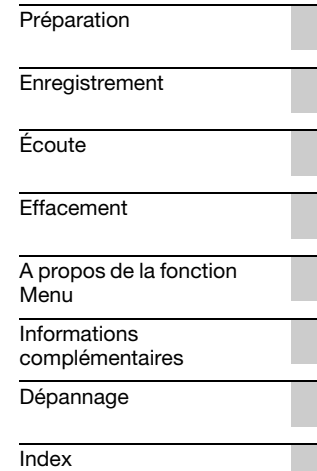

- La musique enregistrée est limitée à un usage privé exclusivement. L'utilisation de la musique au-delà de cette limite nécessite l'autorisation des détenteurs des droits d'auteur.
- Sony ne peut être tenu responsable de tout enregistrement ou téléchargement incomplet ou de dommages causés aux données suite à des problèmes rencontrés par l'enregistreur à carte mémoire ou l'ordinateur.
- Selon le type de texte et de caractères, le texte affiché sur l'enregistreur à carte mémoire peut ne pas apparaître correctement sur l'appareil. Ceci est dû :
	- aux caractéristiques techniques de l'enregistreur à carte mémoire raccordé ;
	- à un défaut de fonctionnement de l'enregistreur à carte mémoire ;
	- à des informations écrites dans une langue ou avec des caractères non pris en charge par l'enregistreur à carte mémoire.

Veuillez ne pas installer l'adaptateur secteur dans un espace clos comme une bibliothèque ou une armoire.

Afin de réduire le risque d'incendie ou de choc électrique, veuillez ne pas éclabousser ou renverser un liquide sur l'adaptateur secteur et veuillez ne pas poser de récipient rempli de liquides, comme des vases, sur l'adaptateur secteur.

Puisque la prise principale de l'adaptateur secteur est utilisée pour déconnecter l'adaptateur secteur du réseau électrique, veuillez la raccorder à une prise secteur facilement accessible. Si vous constatez une anomalie, veuillez la débrancher de la prise secteur immédiatement.

#### **Traitement des appareils électriques et électroniques en fin de vie (Applicable dans les pays de l'Union Européenne et aux autres pays européens disposant de systèmes de collecte sélective)**

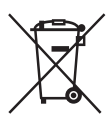

Ce symbole, apposé sur le produit ou sur son emballage, indique que ce produit ne doit pas être traité avec les déchets ménagers. Il doit être remis à un point de collecte approprié pour le recyclage des équipements électriques et électroniques. En vous assurant que ce produit sont mis au rebut de façon appropriée, vous

participez activement à la prévention des conséquences négatives que leur mauvais traitement pourrait provoquer sur l'environnement et sur la santé humaine. Le recyclage des matériaux contribue par ailleurs à la préservation des ressources naturelles. Pour toute information complémentaire au sujet du recyclage de ce produit, vous pouvez contacter votre municipalité, votre déchetterie locale ou le point de vente où vous avez acheté le produit.

Ceci s'applique à l'accessoire suivant : Carte mémoire SD

#### **Elimination des piles et accumulateurs usagés (Applicable dans les pays de l'Union Européenne et aux autres pays européens disposant de systèmes de collecte sélective)**

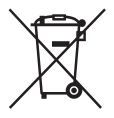

Ce symbole, apposé sur les piles et accumulateurs ou sur les emballages, indique que les piles et accumulateurs fournis avec ce produit ne doivent pas être traités comme de simples déchets ménagers.

Sur certains types de piles, ce symbole apparaît parfois combiné avec un symbole chimique. Les symboles pour le mercure (Hg) ou le plomb (Pb) sont rajoutés lorsque ces piles contiennent plus de 0,0005% de mercure ou 0,004% de plomb. En vous assurant que ces piles et accumulateurs sont mis au rebut de façon appropriée, vous participez activement à la prévention des conséquences négatives que leur mauvais traitement pourrait provoquer sur l'environnement et sur la santé humaine. Le recyclage des matériaux contribue par ailleurs à la préservation des ressources naturelles. Pour les produits qui pour des raisons de sécurité, de performance ou d'intégrité de données nécessitent une connexion permanente à une pile ou à un accumulateur, il conviendra de vous rapprocher d'un service technique qualifié pour effectuer son remplacement.

En rapportant votre appareil électrique en fin de vie à un point de collecte approprié vous vous assurez que la pile ou l'accumulateur incorporé sera traité correctement.

Pour tous les autres cas de figure et afin d'enlever les piles ou accumulateurs en toute sécurité de votre appareil, reportez-vous au manuel d'utilisation.

Rapportez les piles ou accumulateurs usagés au point de collecte approprié pour le recyclage. Pour toute information complémentaire au sujet du recyclage de ce produit ou des piles et accumulateurs, vous pouvez contacter votre municipalité, votre déchetterie locale ou le point de vente où vous avez acheté ce produit.

#### **Remarque à l'intention des clients : les informations suivantes ne concernent que l'équipement vendu dans les pays appliquant les directives européennes**

Le fabricant de ce produit est Sony Corporation, 1-7-1 Konan Minato-ku Tokyo, 108-0075 Japon. Le représentant autorisé pour les questions de compatibilité électromagnétique (EMC) et la sécurité des produits est Sony Deutschland GmbH, Hedelfinger Strasse 61, 70327 Stuttgart, Allemagne. Pour toute question relative au SAV ou à la garantie, merci de bien vouloir vous référer aux coordonnées contenues dans les documents relatifs au SAV ou la garantie.

Pour éviter toute diminution de l'acuité auditive, n'écoutez pas le son à un volume élevé pendant de longues périodes.

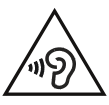

### **Notice destinée aux utilisateurs**

Tous droits réservés. Le présent mode d'emploi et le logiciel qui y est décrit ne peuvent être reproduits, traduits ou réduits, en tout ou en partie, sous quelque forme exploitable pour une machine que ce soit sans l'autorisation écrite préalable de Sony Corporation.

EN AUCUN CAS, SONY CORPORATION NE POURRA ETRE TENUE RESPONSABLE DE TOUT DOMMAGE DIRECT, INDIRECT, OU SPECIAL LIE A UN ACTE DELICTUEUX, UN CONTRAT OU AUTRE, QUI DECOULE OU EST A METTRE EN RELATION AVEC LE PRESENT MODE D'EMPLOI, LE LOGICIEL OU TOUT AUTRE INFORMATION QU'IL CONTIENT, OU ENCORE DE SON UTILISATION.

Sony Corporation se réserve le droit de modifier ce manuel ou les informations qu'il contient à tout moment sans préavis.

Le logiciel décrit dans le présent mode d'emploi peut également être soumis aux conditions d'un contrat de licence utilisateur séparé.

Ce que vous enregistrez est strictement réservé à un usage privé. Les lois relatives au copyright interdisent toute autre utilisation sans l'autorisation des détenteurs des droits d'auteur.

# **Marques commerciales**

- Technologie d'encodage audio MPEG Layer-3 et brevets sous licence de Fraunhofer IIS et Thomson.
- Les logos SD, SDHC, microSD et microSDHC sont des marques commerciales de SD-3C, LLC.

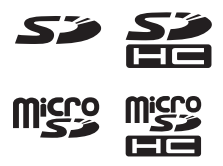

Les autres marques commerciales et marques déposées apparaissant dans le présent document sont des marques commerciales ou des marques déposées de leurs propriétaires respectifs. En outre, « ™ » et « ® » ne sont pas mentionnés systématiquement dans ce mode d'emploi.

# **Table des matières**

# **[Préparation](#page-6-1)**

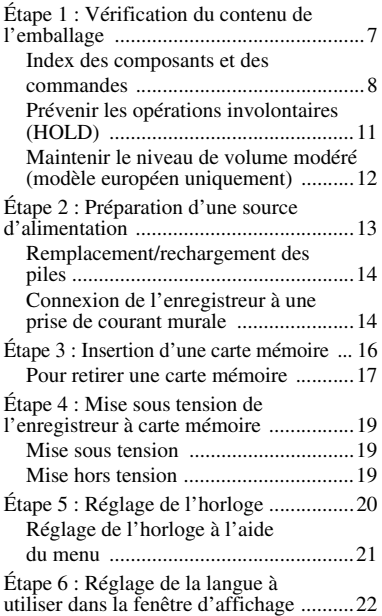

# **[Enregistrement](#page-23-1)**

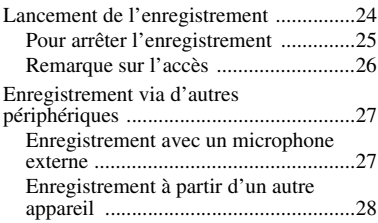

# **[Écoute](#page-29-1)**

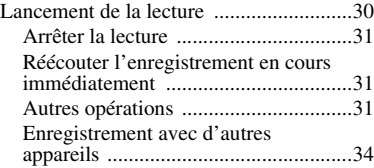

# **[Effacement](#page-34-1)**

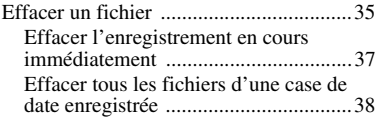

# **[A propos de la fonction Menu](#page-38-1)**

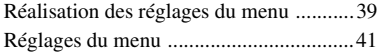

#### **Informations [complémentaires](#page-45-1)**

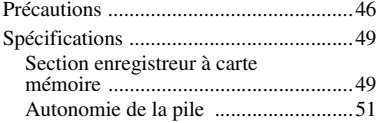

# **[Dépannage](#page-51-1)**

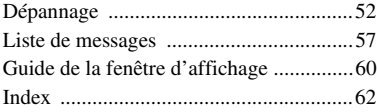

### <span id="page-6-3"></span><span id="page-6-1"></span><span id="page-6-0"></span>**Préparation**

# <span id="page-6-2"></span>**Étape 1 : Vérification du contenu de l'emballage**

#### **Enregistreur à carte mémoire (1)**

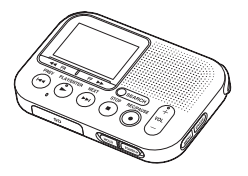

#### **Carte mémoire SD (2 Go) (1)**

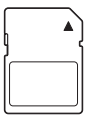

#### **Adaptateur secteur\* (1)** AC-ES3010K2

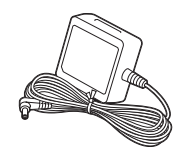

#### **Piles alcalines LR03 (AAA) (2)**

**Housse de transport (1)**

#### **Dragonne (1)**

La dragonne est fixée par l'orifice pour dragonne de l'enregistreur.

#### **Guide de démarrage**

#### **Mode d'emploi**

Le mode d'emploi est stocké sous forme de fichiers PDF dans la carte mémoire SD fournie avec l'enregistreur à carte mémoire.

\* L'adaptateur secteur est fourni uniquement avec les modèles pour la Chine, la Corée et l'Europe.

Vous êtes informé que toute modification qui n'est pas expressément approuvée dans ce mode d'emploi peut annuler votre capacité à faire fonctionner cet appareil.

### <span id="page-7-1"></span><span id="page-7-0"></span>**Index des composants et des commandes**

#### **Face avant**

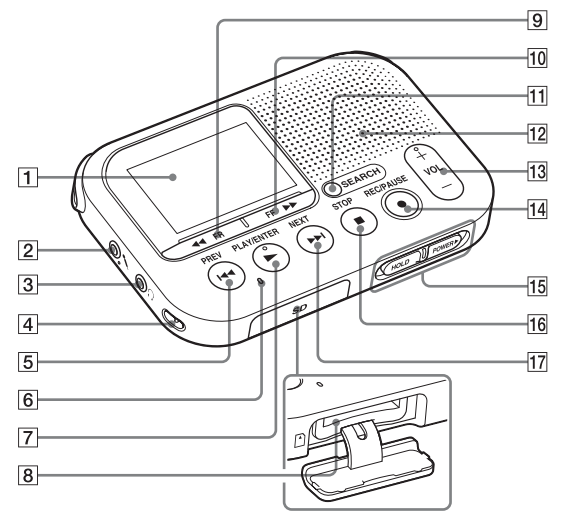

- A Fenêtre d'affichage
- 2 Prise  $\leftarrow$  (microphone)\*1
- **3** Prise  $\bigcap$  (casque)\*2
- $\overline{4}$  Orifice pour dragonne<sup>\*3</sup>
- $\overline{5}$  Bouton  $\overline{1}$  PREV
- 6 Indicateur d'accès à la carte mémoire
- $7$  Bouton  $\blacktriangleright$  PLAY/ENTER\*1
- 8 Fente pour carte mémoire
- $\boxed{9}$  Bouton  $\triangleleft$  FR
- $\boxed{10}$  Bouton  $\blacktriangleright$  FF
- **11** Bouton SEARCH
- 12 Haut-parleur
- **13** Bouton VOL (volume)  $+^{*1}/-$
- 14 Bouton REC/PAUSE (indicateur d'enregistrement)
- 15 Commutateur HOLD•POWER
- $\overline{16}$  Bouton  $\blacksquare$  STOP
- 17 Bouton ►►I NEXT
- \*1 Ces boutons et la prise possèdent un point tactile. Utilisez-le comme référence pour les opérations, ou pour identifier chaque terminal.
- \*2 Connectez un casque stéréo (non fourni) à la prise  $\bigcap$  (casque). Si vous entendez des bruits parasites, nettoyez la fiche du casque.

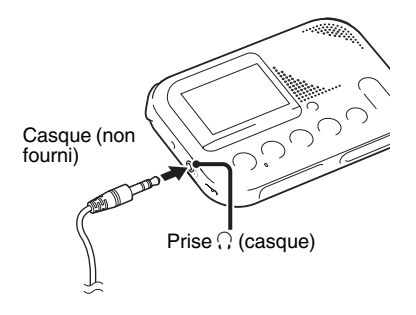

\*3 La dragonne est fixée par l'orifice pour dragonne à l'achat de l'enregistreur à carte mémoire.

#### <span id="page-9-0"></span>**Face arrière**

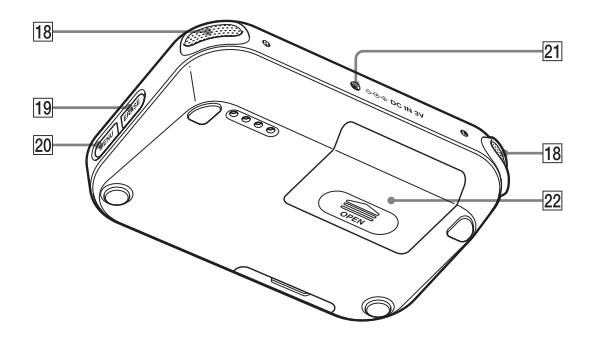

- 18 Microphones intégrés
- 19 Bouton ERASE
- 20 Bouton MENU
- 21 Prise DC IN 3V
- 22 Compartiment de la pile

# <span id="page-10-1"></span><span id="page-10-0"></span>**Prévenir les opérations involontaires (HOLD)**

Vous pouvez désactiver tous les boutons (HOLD) afin d'éviter toute opération involontaire lorsque vous portez l'enregistreur alors qu'il est allumé.

#### **Pour activer la fonction HOLD de l'enregistreur**

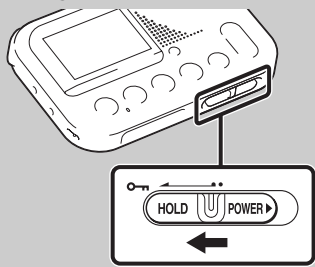

Faites glisser le commutateur HOLD•POWER vers « HOLD ». « HOLD » s'affiche pendant environ 3 secondes pour indiquer que toutes les fonctions des boutons sont désactivées.

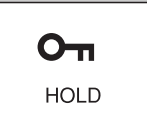

« HOLD. Slide HOLD Switch to Activate. » apparaît si vous appuyez sur un bouton alors que la fonction HOLD est activée.

#### <span id="page-10-2"></span>**Pour désactiver la fonction HOLD de l'enregistreur**

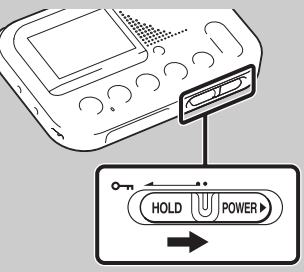

Faites glisser le commutateur HOLD•POWER vers le centre.

#### P**Remarque**

Lorsque la fonction HOLD est activée lors de l'enregistrement, toutes les fonctions des boutons sont désactivées. Afin de pouvoir arrêter l'enregistrement, annulez tout d'abord la fonction HOLD.

### <span id="page-11-1"></span><span id="page-11-0"></span>**Maintenir le niveau de volume modéré (modèle européen uniquement)**

Cet appareil limite le volume maximum afin de vous permettre d'écouter le son à un volume modéré lorsque vous utilisez le casque.

Si vous essayez de régler le volume à un niveau excédant le niveau spécifié, le message « Check The Volume Level » apparaît. Appuyez sur  $\blacktriangleright$  PLAY/ ENTER pour régler le volume.

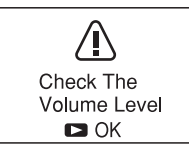

#### P**Remarque**

Le volume est diminué automatiquement et le message « Volume Lowered » apparaît si vous ne le diminuez pas pendant une période de temps donnée après l'apparition du message « Check The Volume Level ».

# <span id="page-12-1"></span><span id="page-12-0"></span>**Étape 2 : Préparation d'une source d'alimentation**

**1** Faites glisser et soulevez le couvercle du compartiment des piles.

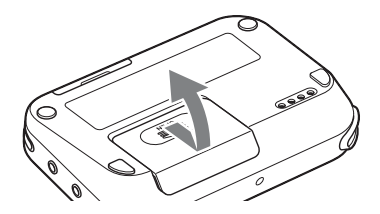

**2** Insérez des piles alcalines LR03 (AAA) en respectant la polarité et refermez le couvercle.

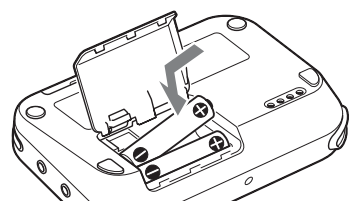

Assurez-vous d'insérer les piles avec les extrémités  $\bullet$  et  $\bullet$  dans la bonne position.

<span id="page-12-2"></span>Quand vous insérez les piles pour la première fois ou après que l'enregistreur soit resté sans piles pendant un certain temps, la fenêtre de réglage de l'horloge s'affiche. Voir [« Étape 5 : Réglage de](#page-19-0)  [l'horloge » à la page 20](#page-19-0) pour régler la date et l'heure.

#### z **Conseils**

- Lors du remplacement des piles, les fichiers enregistrés ne sont pas effacés même lorsque vous retirez les piles.
- Lors du remplacement des piles, l'horloge continue de fonctionner pendant environ 20 jours après le retrait des piles.

#### **Les piles que vous pouvez utiliser**

- Pile alcalines LR03 (AAA)
- Piles rechargeables NH-AAA-B2KN (non fournies)

(Vous ne pouvez pas recharger les piles en utilisant l'enregistreur.)

#### **Les piles que vous ne pouvez pas utiliser**

Piles au manganèse

#### P**Remarques**

- Lors du remplacement des piles, veillez à les remplacer toutes les deux par des neuves.
- Lorsque vous n'allez pas utiliser l'enregistreur à carte mémoire pendant une période prolongée, retirez les piles pour éviter de l'endommager à cause d'une fuite ou de la corrosion des piles.
- L'indicateur d'autonomie restante des piles n'est pas affiché lorsque vous utilisez un adaptateur secteur.

# <span id="page-13-0"></span>**Remplacement/ rechargement des piles**

Cet indicateur d'autonomie dans la fenêtre d'affichage indique l'état des piles.

#### <span id="page-13-2"></span>**Indicateur d'autonomie restante des piles**

- : Remplacez les anciennes piles par des nouvelles. Ou chargez des piles rechargeables.
- : « Low Battery » s'affiche et l'enregistreur à carte mémoire s'arrête de fonctionner.

### <span id="page-13-1"></span>**Connexion de l'enregistreur à une prise de courant murale**

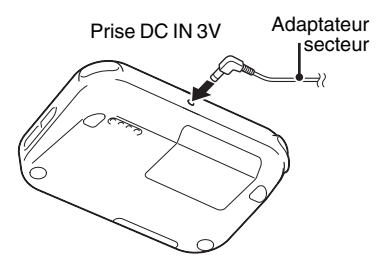

Vous pouvez utiliser l'enregistreur connecté à une prise de courant murale grâce à un adaptateur secteur. Cette fonction est utile pour les utilisations de longue durée sans devoir s'inquiéter de la consommation de la batterie.

Les piles ne s'usent pas même si vous utilisez l'enregistreur avec les piles insérées parce que l'alimentation est fournie via l'adaptateur secteur.

 $\ddot{\phantom{a}}$ 

#### P**Remarque**

Veuillez ne pas retirer la carte mémoire ou les piles ou débrancher l'adaptateur secteur lors de l'enregistrement (l'indicateur d'enregistrement s'allume en rouge) ou lors de l'accès à la carte mémoire (l'indicateur d'accès à la carte mémoire clignote en orange). Vous risqueriez d'endommager les données.

L'animation « Please Wait » apparaît lorsqu'il y a beaucoup de fichiers sur la carte mémoire. Il ne s'agit pas d'un problème de fonctionnement. Veuillez attendre que l'animation disparaisse.

#### **Pour les modèles chinois/ coréens/européens**

- **1** Insérez correctement l'adaptateur secteur fourni dans la prise DC IN 3V jusqu'au bout.
- **2** Branchez l'adaptateur secteur à une prise de courant murale.

#### **Pour les modèles des autres pays/régions**

**1** Insérez correctement un adaptateur secteur convertisseur (disponible dans le commerce) dans la prise DC IN 3V jusqu'au bout.

**2** Branchez l'adaptateur secteur convertisseur à une prise de courant murale.

Vous pouvez utiliser un adaptateur secteur qui prend en charge :

- Tension de sortie : 3 V CC
- Courant de sortie : 1 A
- Polarité de la prise

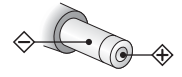

#### P**Remarque**

Les adaptateurs secteurs ne sont pas tous pris en charge.

# <span id="page-15-1"></span><span id="page-15-0"></span>**Étape 3 : Insertion d'une carte mémoire**

#### P**Remarque**

L'enregistreur à carte mémoire ne possède pas de mémoire interne. Assurez-vous d'insérer la carte mémoire avant l'enregistrement.

Vous ne pouvez pas enregistrer si le commutateur de protection d'écriture sur la carte mémoire est réglé pour protéger en écriture.

Faites glisser le commutateur de protection d'écriture dans le sens de la flèche si le verrouillage n'est pas désactivé.

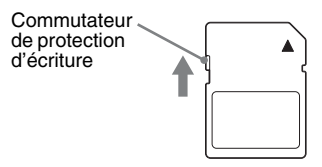

**1** Ouvrez le couvercle de la fente pour carte mémoire en mode d'arrêt.

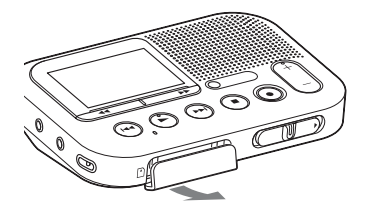

**2** Insérez une carte mémoire correctement jusqu'à ce qu'elle émette un clic.

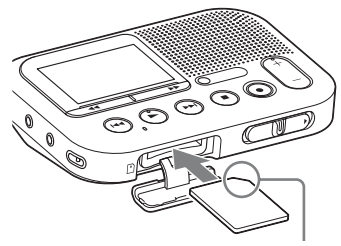

Vérifiez le sens du coin entaillé.

**3** Fermez le couvercle de la fente pour carte mémoire.

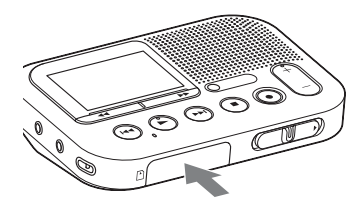

#### P**Remarque**

Les données peuvent être endommagées si le couvercle est fermé alors que la carte mémoire n'est pas correctement insérée.

#### <span id="page-16-0"></span>**Pour retirer une carte mémoire**

Assurez-vous que l'indicateur d'accès à la carte mémoire est éteint, puis appuyez sur la carte mémoire à l'intérieur de la fente. Lorsqu'elle est éjectée, retirez-la de la fente pour carte mémoire.

#### P**Remarques**

• N'insérez pas et ne retirez pas la carte mémoire pendant l'enregistrement/la lecture/le formatage. Vous risqueriez de provoquer un dysfonctionnement de l'enregistreur à carte mémoire.

- Ne retirez pas la carte mémoire alors que l'animation « Please Wait » apparaît dans la fenêtre d'affichage. Vous risqueriez d'endommager les données.
- Si la carte mémoire n'est pas détectée, retirez-la puis insérez-la de nouveau dans l'enregistreur à carte mémoire.
- Fermez bien le couvercle de la fente pour carte mémoire. De plus, n'insérez pas de liquide, objet métallique, inflammable ou tout autre objet qu'une carte mémoire dans la fente. Vous risqueriez de provoquer un incendie, un choc électrique ou un dysfonctionnement.

#### <span id="page-16-1"></span>**À propos des cartes mémoire compatibles**

Vous pouvez utiliser une carte mémoire SD/SDHC/microSD/microSDHC (disponible dans le commerce) avec l'enregistreur à carte mémoiree. Malgré tout, nous ne garantissons pas le fonctionnement de tous les types de cartes mémoire compatibles.

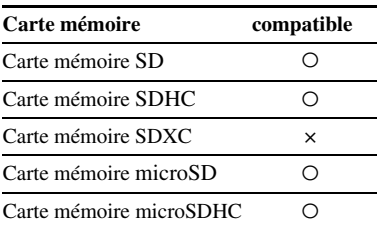

Dans ce manuel, la carte mémoire SD et les cartes mémoires microSD sont généralement désignées par « carte mémoire ».

La fente pour la carte mémoire SD est désignée par « fente pour carte mémoire ».

En raison des spécifications système de fichiers de l'enregistreur à carte mémoire, vous pouvez enregistrer et lire un fichier inférieur à 1 Go (vous pouvez enregistrer pour environ 11 heures et 10 minutes d'audio lorsque vous enregistrez avec l'enregistreur à carte mémoire) à l'aide d'une carte mémoire.

Vous pouvez enregistrer jusqu'à 4 074 fichiers sur une carte mémoire.

#### P**Remarques**

- Un adaptateur est nécessaire pour utiliser une carte mémoire microSD ou microSDHC.
- Les cartes mémoires de 64 Mo ou moins ou supérieures à 32 Go ne sont pas prises en charge.

# <span id="page-18-3"></span><span id="page-18-0"></span>**Étape 4 : Mise sous tension de l'enregistreur à carte mémoire**

# <span id="page-18-5"></span><span id="page-18-1"></span>**Mise sous tension**

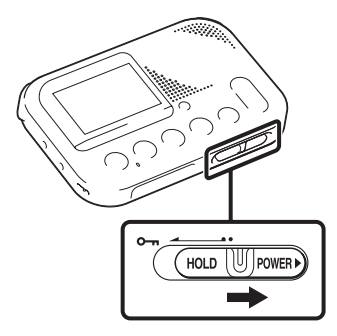

Faites glisser le commutateur HOLD•POWER dans le sens de « POWER » et gardez-le à cet endroit jusqu'à ce que l'animation d'ouverture apparaisse.

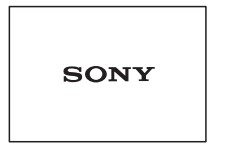

# <span id="page-18-4"></span><span id="page-18-2"></span>**Mise hors tension**

Faites glisser le commutateur HOLD•POWER dans le sens de « POWER » et gardez-le à cet endroit jusqu'à ce que l'animation « Power Off » apparaisse.

L'enregistreur à carte mémoire s'éteindra au bout de quelques secondes.

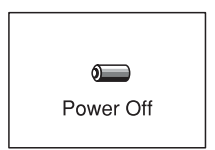

### z **Conseils**

- Lorsque vous n'allez pas utiliser l'enregistreur à carte mémoire pendant une longue période, nous vous recommandons de le mettre hors tension.
- Lorsque l'enregistreur à carte mémoire est en mode d'arrêt et que vous le laissez inactif pendant environ 30 minutes, la fonction de mise hors tension automatique s'active (mise hors tension automatique).

# <span id="page-19-1"></span><span id="page-19-0"></span>**Étape 5 : Réglage de l'horloge**

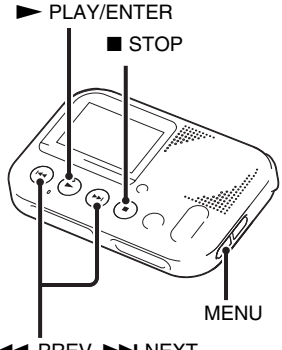

**HA PREV, DEN NEXT** 

Vous pouvez enregistrer la date d'enregistrement après avoir réglé l'horloge. Cette fonction vous permet d'utiliser la fonction de recherche par date et de trouver ainsi facilement les fichiers enregistrés en utilisant la date d'enregistrement.

Si vous ne réglez pas l'horloge, le fichier enregistré porte l'indication « No Date Info ». Il vous sera plus difficile de trouver le fichier souhaité.

Lorsque vous insérez les piles pour la première fois ou après que l'enregistreur à carte mémoire soit resté sans piles pendant plus de 20 jours, le message « Set Date & Time ? Set to Search by Date » apparaît. Sélectionnez « YES » en appuyant sur  $\blacktriangleleft$  PREV ou  $\blacktriangleright$ NEXT puis sur  $\blacktriangleright$  PLAY/ENTER. La section de l'année est sélectionnée avec le curseur dans la fenêtre de réglage de l'horloge. Réglez l'horloge comme suit :

**1** Réglez l'année.

Appuyez sur  $\blacktriangleleft$  PREV ou >NEXT pour régler l'année puis  $\text{sur} \blacktriangleright$  PLAY/ENTER.

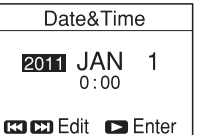

Quand vous appuyez sur  $\blacktriangleright$  PLAY/ ENTER, le curseur se déplace sur la section du mois.

**2** Réglez le mois, le jour, l'heure et les minutes dans l'ordre de la même manière.

Appuyez sur  $\blacktriangleleft$  PREV ou >NEXT pour sélectionner les chiffres souhaités puis sur  $\blacktriangleright$  PLAY/ ENTER.

Vous pouvez revenir à la fenêtre précédente en appuyant sur MENU si vous faites une erreur dans les réglages de l'horloge.

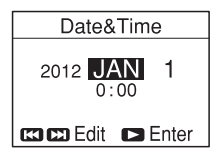

Lorsque vous avez réglé les minutes, le message « Setting Completed » apparaît.

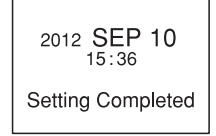

#### P**Remarque**

Si vous n'appuyez pas sur  $\blacktriangleright$  PLAY/ ENTER dans la minute qui suit la saisie des données de réglage de l'horloge, le mode de réglage de l'horloge est annulé et la fenêtre de mode d'arrêt s'affiche.

#### <span id="page-20-1"></span>**Pour afficher la date et l'heure actuelles**

Alors que l'enregistreur à carte mémoire est en mode d'arrêt, appuyez sur STOP pour afficher la date et l'heure

actuelles pendant environ 3 secondes.

$$
\begin{array}{c}\n2012 \text{ DEC} & 4 \\
12:23\n\end{array}
$$

### <span id="page-20-0"></span>**Réglage de l'horloge à l'aide du menu**

Lorsque l'enregistreur à carte mémoire est en mode d'arrêt, vous pouvez régler l'horloge à l'aide du menu. Appuyez sur MENU pour activer le mode de menu. Puis sélectionnez « Date&Time » pour régler l'horloge ([page 43](#page-42-0)).

# <span id="page-21-1"></span><span id="page-21-0"></span>**Étape 6 : Réglage de la langue à utiliser dans la fenêtre d'affichage**

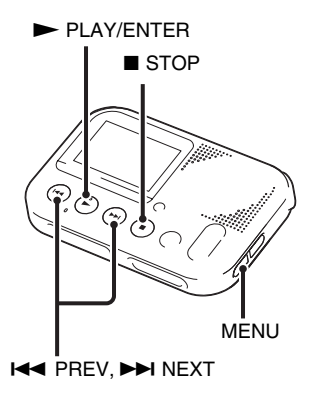

Vous pouvez choisir entre plusieurs langues à utiliser pour les messages, les menus, etc.

**1** Appuyez sur MENU pour activer le mode de menu.

La fenêtre du mode de menu s'affiche.

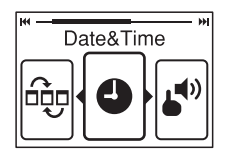

**2** Appuyez sur  $\blacktriangleleft$  PREV ou >NEXT pour sélectionner « Language » et appuyez ensuite sur  $\blacktriangleright$  PLAY/ENTER.

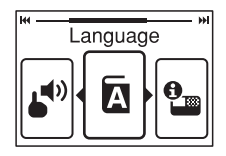

**3** Appuyez sur  $\blacktriangleleft$  PREV ou >NEXT pour sélectionner la langue que vous voulez utiliser et appuyez sur  $\blacktriangleright$  PLAY/ENTER.

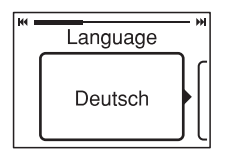

La langue que vous pouvez sélectionner dépend du pays ou de la région dans lequel/laquelle vous avez acheté l'enregistreur à carte mémoire. Reportez-vous à « [Language](#page-42-1) », page [43](#page-42-1).

**4** Appuyez sur ■ STOP pour quitter le mode de menu.

#### <span id="page-23-3"></span><span id="page-23-1"></span><span id="page-23-0"></span>**Enregistrement**

# <span id="page-23-2"></span>**Lancement de l'enregistrement**

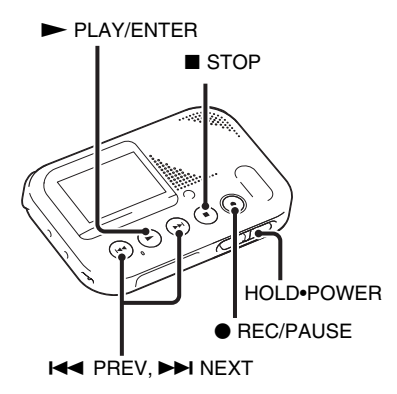

Vous pouvez enregistrer un nouveau fichier en appuyant sur le bouton ● REC/PAUSE. Les fichiers enregistrés ne sont pas effacés. Le niveau d'enregistrement est réglé automatiquement. Vous pouvez également revoir le dernier fichier d'enregistrement en cliquant simplement  $\text{sur} \geq \text{PLA} \times \text{ENTER}$  sans devoir rembobiner.

#### P**Remarques**

- Avant d'effectuer un enregistrement, vérifiez l'indicateur de l'autonomie (page [14](#page-13-2)).
- Il se peut que des bruits parasites soient enregistrés si quelque chose, comme votre doigt, touche ou frotte accidentellement l'appareil pendant l'enregistrement.
- Ne retirez pas la carte mémoire pendant l'enregistrement.
- Le message « Start Recording » apparaît lorsque vous insérez une carte mémoire vide.

### **Ö** Conseils

- Avant de lancer l'enregistrement, nous vous conseillons d'effectuer un test, ou de surveiller l'enregistrement.
- Essayez d'enregistrer tout près de la source sonore si le volume de lecture est faible.
- **1** Faites glisser le commutateur HOLD•POWER vers le centre pour désactiver la fonction HOLD de l'enregistreur à carte mémoire (page [11](#page-10-1)).

La fenêtre de mode d'arrêt s'affiche.

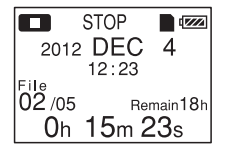

**2** Tournez l'enregistreur de manière à ce que les microphones intégrés soient orientés vers la source à enregistrer.

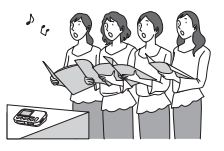

**3** Appuyez sur ● REC/PAUSE en mode d'arrêt.

L'indicateur d'enregistrement s'allume en rouge. Vous n'êtes pas obligé de maintenir le bouton  $\bullet$  REC/ PAUSE enfoncé pendant l'enregistrement.

Le nouveau fichier est enregistré automatiquement après le dernier fichier enregistré.

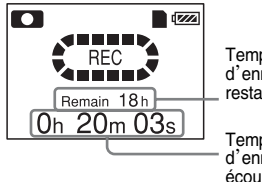

Temps d'enregistrement restant

**Temps** d'enregistrement écoulé

# <span id="page-24-0"></span>**Pour arrêter l'enregistrement**

Appuyez sur  $\blacksquare$  STOP.

L'animation « Please Wait » s'affiche et l'enregistreur s'arrête au début du fichier d'enregistrement en cours.

Vous pouvez retrouver le fichier enregistré à l'aide de la fonction de recherche par date (page [30\)](#page-29-3) pour une lecture ultérieure.

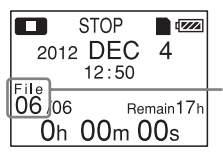

Le numéro du fichier enregistré (dans la section des fichiers qui ont été enregistrés le même jour)

# <span id="page-25-0"></span>**Remarque sur l'accès**

L'enregistreur enregistre les données et les sauvegarde sur la carte mémoire lorsque l'animation « Please Wait » apparaît dans la fenêtre d'affichage ou que l'indicateur d'accès à la carte mémoire clignote en orange. Lorsque l'enregistreur est en train d'accéder aux données, ne retirez pas la carte mémoire ou n'éteignez pas l'enregistreur. Vous risqueriez d'endommager les données.

#### <span id="page-25-1"></span>**Activer une pause d'enregistrement**

Appuyez sur ● REC/PAUSE. En mode de pause d'enregistrement, l'indicateur d'enregistrement clignote en rouge et l'affichage du temps écoulé de l'enregistrement en cours, ainsi que l'icône de la pause d'enregistrement clignote dans la fenêtre d'affichage. Appuyez de nouveau sur  $\bullet$  REC/PAUSE pour désactiver la pause et reprendre l'enregistrement. Une heure après l'interruption de l'enregistrement, le mode pause est abandonné automatiquement et l'enregistreur passe en mode d'arrêt.

# z **Conseil**

Les fichiers enregistrés à l'aide de cet enregistreur seront enregistrés sous forme de fichiers MP3.

# <span id="page-26-0"></span>**Enregistrement via d'autres périphériques**

### <span id="page-26-2"></span><span id="page-26-1"></span>**Enregistrement avec un microphone externe**

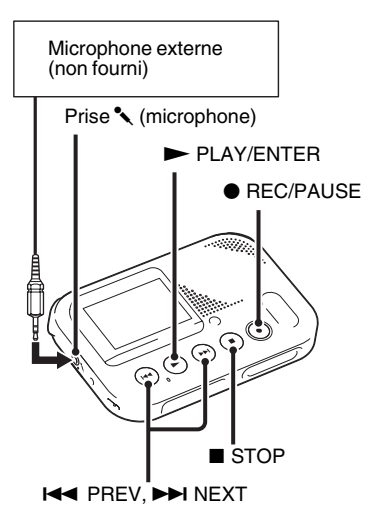

**1** Raccordez un microphone externe (non fourni) à la prise  $\sim$  (microphone) lorsque

<span id="page-26-3"></span>l'enregistreur à carte mémoire est en mode d'arrêt.

« Select Input » apparaît dans la fenêtre d'affichage.

Si « Select Input » ne s'affiche pas, réglez-le dans le menu (page [44](#page-43-0)).

**2** Appuyez sur  $\blacktriangleleft$  PREV ou >NEXT pour sélectionner « MIC  $IN \times$  et appuyez ensuite sur  $\blacktriangleright$  PLAY/ ENTER.

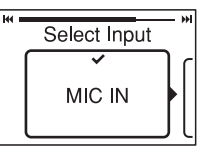

« Select Input » est réglé sur « MIC IN » à l'achat de l'enregistreur à carte mémoire.

- **3** Appuyez sur  $\blacksquare$  STOP pour quitter le mode de menu.
- **4** Appuyez sur REC/PAUSE pour lancer l'enregistrement.

Les microphones intégrés sont automatiquement coupés et l'enregistreur commence l'enregistrement des sons provenant du microphone externe.

Lorsqu'un microphone auto-alimenté par fiche est raccordé, l'alimentation est automatiquement fournie au microphone par l'enregistreur à carte mémoire.

**5** Appuyez sur  $\blacksquare$  STOP pour arrêter l'enregistrement.

### <span id="page-27-2"></span><span id="page-27-1"></span><span id="page-27-0"></span>**Enregistrement à partir d'un autre appareil**

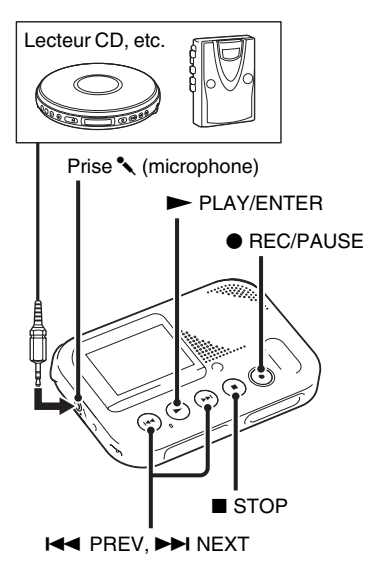

Vous pouvez créer des fichiers MP3 sans utiliser d'ordinateur en enregistrant le son à partir d'un autre appareil connecté à l'enregistreur à carte mémoire.

# z **Conseils**

- Avant de lancer l'enregistrement, nous vous recommandons de procéder à un essai d'enregistrement.
- Si le niveau d'entrée n'est pas assez fort, branchez la prise casque (mini-prise, stéréo) de l'autre appareil sur la prise

m (microphone) de l'enregistreur à carte mémoire et réglez le volume de l'appareil raccordé à l'enregistreur.

**1** Raccordez un autre appareil à l'enregistreur lorsque ce dernier est en mode d'arrêt.

Raccordez le connecteur de sortie audio (mini-prise stéréo) de l'autre appareil à la prise  $\bullet$  (microphone) de l'enregistreur à carte mémoire à l'aide d'un câble de raccordement audio (non fourni).

« Select Input » apparaît dans la fenêtre d'affichage. Si « Select Input » ne s'affiche pas, réglez-le dans le menu (page [44\)](#page-43-0).

**2** Appuyez sur  $\blacktriangleleft$  PREV ou >NEXT pour sélectionner « AUDIO IN » et appuyez ensuite sur  $\blacktriangleright$  PLAY/ENTER.

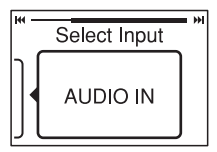

« Select Input » est réglé sur « MIC IN » à l'achat de l'enregistreur à carte mémoire.

**3** Appuyez sur  $\blacksquare$  STOP pour quitter le mode de menu.

#### **4** Appuyez sur ● REC/PAUSE pour lancer l'enregistrement.

Les microphones intégrés sont automatiquement coupés et l'enregistreur commence l'enregistrement des sons provenant de l'appareil connecté.

- **5** Lancez la lecture sur l'appareil connecté à l'enregistreur à carte mémoire.
- **6** Appuyez sur  $\blacksquare$  STOP pour arrêter l'enregistrement.

# <span id="page-29-3"></span><span id="page-29-1"></span><span id="page-29-0"></span>**Écoute**

# <span id="page-29-2"></span>**Lancement de la lecture**

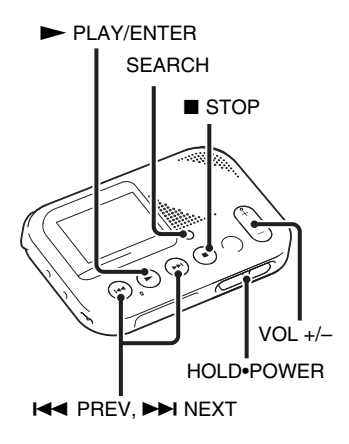

**1** Faites glisser le commutateur HOLD•POWER vers le centre pour désactiver la fonction HOLD de l'enregistreur à carte mémoire (page [11\)](#page-10-1).

La fenêtre de mode d'arrêt s'affiche.

**2** Appuyez sur SEARCH pour afficher l'écran de sélection de date.

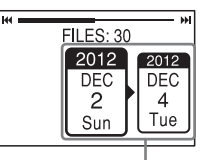

La case de la date enregistrée

**3** Appuyez sur  $\blacktriangleleft$  PREV ou >NEXT pour sélectionner la date d'enregistrement du fichier souhaité, puis appuyez sur  $\blacktriangleright$  PLAY/ENTER.

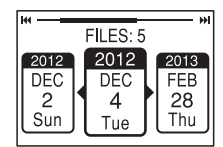

# z **Conseils**

- Allez à l'étape 5 si un seul fichier est indiqué dans la case de la date enregistrée sélectionnée.
- Un fichier sans date est stocké dans la case « No Date Info ». Les fichiers MP3 enregistrés sur d'autres appareils sont stockés dans la case «  $\Box$  ». Et les fichiers podcast enregistrés sur d'autres appareils sont stockés dans «  $\textcircled{9}$  ».

**4** Appuyez sur  $\blacktriangleleft$  PREV ou >NEXT pour sélectionner un fichier.

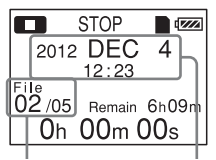

Le numéro du fichier Date de début enregistré/le nombre d'enregistrementtotal de fichiers qui ont été enregistrés à la même date que le fichier sélectionné.

Appuyez sur >NEXT pour sélectionner un fichier plus récent.

Appuyez sur  $\blacktriangleleft$  PREV pour sélectionner un fichier antérieur.

 $5$  Appuyez sur  $\blacktriangleright$  PLAY/ENTER.

La lecture va bientôt commencer.

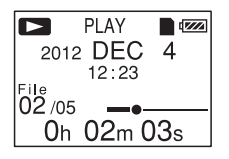

<span id="page-30-4"></span><span id="page-30-3"></span>**6** Appuyez sur VOL +/– pour régler le volume.

# <span id="page-30-0"></span>**Arrêter la lecture**

Appuyez sur  $\blacksquare$  STOP.

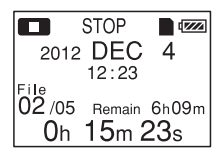

# <span id="page-30-1"></span>**Réécouter l'enregistrement en cours immédiatement**

Appuyez sur  $\blacktriangleright$  PLAY/ENTER après avoir arrêté l'enregistrement. La lecture reprend au début du fichier que vous venez d'enregistrer.

# <span id="page-30-2"></span>**Autres opérations**

#### **Pour arrêter à l'endroit actuel**

Appuyez sur  $\blacksquare$  STOP. Pour reprendre la lecture à partir de cet endroit, appuyez sur  $\blacktriangleright$  PLAY/ENTER.

#### **Pour revenir au début du fichier en cours**

Appuyez une fois sur  $\blacktriangleleft$  PREV. Pour revenir aux fichiers précédents, appuyez plusieurs fois sur  $\blacktriangleleft$  PREV. (En mode d'arrêt, maintenez la touche enfoncée pour revenir aux fichiers en continu.) Un bip retentit 3 fois lorsque l'enregistreur à carte mémoire atteint le début du premier fichier si vous maintenez la touche **EEE** PREV enfoncée. Vous ne pouvez pas revenir plus loin.

### **Pour passer au fichier suivant**

Appuyez une fois sur  $\rightarrow$  NEXT. Pour passer aux fichiers suivants, appuyez plusieurs fois sur  $\rightarrow$ NEXT. (En mode d'arrêt, maintenez la touche enfoncée pour passer les fichiers en continu.) Un bip retentit 3 fois lorsque l'enregistreur à carte mémoire atteint le début du dernier fichier en maintenant la touche >NEXT enfoncée. Vous ne pouvez pas passer plus de fichiers.

### **Ö** Conseil

Le bip ne retentit pas si vous sélectionnez « OFF » pour « Beep » dans le menu.

#### <span id="page-31-0"></span>**Pour écouter avec une meilleure qualité de son**

- Pour écouter avec un casque : Raccordez le casque stéréo (non fourni) à la prise  $\Omega$  (casque). Le hautparleur intégré est automatiquement déconnecté.
- Pour écouter à partir d'un haut-parleur externe :

Raccordez un haut-parleur actif ou passif (non fourni) à la prise  $\Omega$  (casque).

#### **Recherche vers l'avant/l'arrière en cours de lecture (calage/ réécoute)**

• Pour effectuer une recherche vers l'avant (calage) :

<span id="page-31-1"></span>Maintenez la touche  $\blacktriangleright$  FF enfoncée en cours de lecture et relâchez-la à l'endroit où vous voulez reprendre la lecture.

• Pour effectuer une recherche vers l'arrière (réécoute) :

<span id="page-31-2"></span>Maintenez la touche <<<<a>TR<br/>enfoncée en cours de lecture et relâchez-la à l'endroit où vous voulez reprendre la lecture.

L'enregistreur à carte mémoire effectue une recherche à vitesse lente en diffusant le son de la lecture. Cette recherche est pratique pour vérifier un mot avant ou après un passage donné. Ensuite, si vous maintenez la touche enfoncée, l'enregistreur à carte mémoire commence la recherche à grande vitesse.

#### z **Lorsque la lecture est effectuée jusqu'à la fin du dernier fichier**

Lorsque vous effectuez une lecture ou une lecture rapide jusqu'à la fin du dernier fichier, « END » s'allume pendant environ 5 secondes.

# **À propos de l'affichage**

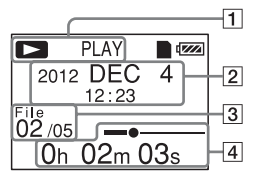

1 L'état de l'enregistreur à carte mémoire

> Affiche l'état de l'enregistreur à carte mémoire avec l'icône et en lettres.

 $\boxed{2}$  La date de début d'enregistrement Affiche la date de début d'enregistrement.

### **Ö** Conseil

Lorsqu'un fichier qui a été enregistré sur un autre appareil est sélectionné, le nom du dossier s'affiche sur la première ligne et le nom du fichier sur la deuxième.

**3** Informations du fichier

Le numéro du fichier enregistré (dans la section des fichiers qui ont été enregistrés le même jour)/Affiche le nombre total de fichiers qui ont été enregistrés à la même date que le fichier sélectionné.

 $|4|$  Le temps/la barre de lecture écoulé(e) du fichier en cours Affiche le temps de lecture écoulé, avec la barre, du fichier en cours.

# <span id="page-33-1"></span><span id="page-33-0"></span>**Enregistrement avec d'autres appareils**

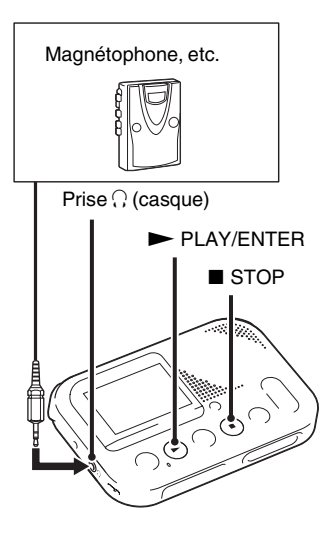

Vous pouvez enregistrer le son de l'enregistreur à carte mémoire avec d'autres appareils.

Avant de lancer l'enregistrement, nous vous recommandons de procéder à un essai d'enregistrement.

- **1** Raccordez la prise  $\bigcap$  (casque) de l'enregistreur à carte mémoire à la borne d'entrée externe de l'autre appareil à l'aide d'un câble de raccordement audio (non fourni).
- **2** Appuyez sur  $\triangleright$  PLAY/ENTER pour commencer la lecture et en même temps réglez l'appareil connecté sur le mode d'enregistrement.

Un fichier de l'enregistreur à carte mémoire s'enregistrera sur l'appareil connecté.

**3** Appuyez sur le bouton stop de l'appareil connecté, puis appuyez sur STOP sur l'enregistreur à carte mémoire pour arrêter l'enregistrement.

# z **Conseil**

Si le son enregistré contient des pertes d'information ou que le volume du son enregistré est trop bas, réglez le son de lecture de l'enregistreur à carte mémoire [\(page 31](#page-30-3)).

# <span id="page-34-4"></span><span id="page-34-2"></span><span id="page-34-1"></span><span id="page-34-0"></span>**Effacer un fichier**

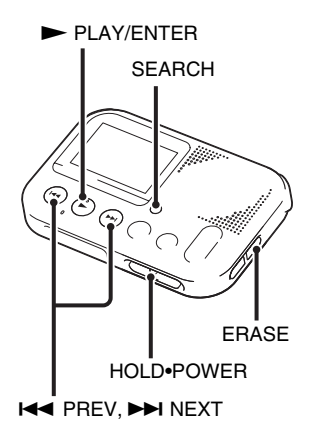

#### P**Remarques**

- Une fois l'enregistrement effacé, il est impossible de le récupérer.
- Ne retirez pas la carte mémoire ou n'éteignez pas l'enregistreur à carte mémoire lors de l'effacement.

**1** Faites glisser le commutateur HOLD•POWER vers le centre pour désactiver la fonction HOLD de l'enregistreur à carte mémoire (page [11](#page-10-1)).

La fenêtre de mode d'arrêt s'affiche.

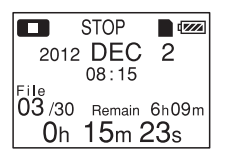

<span id="page-34-3"></span>**2** Appuyez sur SEARCH pour afficher l'écran de sélection de date.

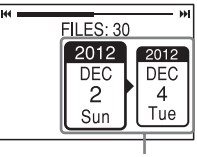

La case de la date enregistrée

**3** Appuyez sur  $\blacktriangleleft$  PREV ou >NEXT pour sélectionner la date d'enregistrement du fichier souhaité, puis appuyez sur  $\blacktriangleright$  PLAY/ENTER.

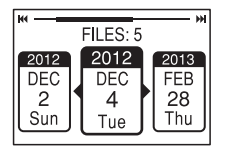

# z **Conseils**

- Allez à l'étape 5 si un seul fichier est indiqué dans la case de la date enregistrée sélectionnée.
- Un fichier sans date est stocké dans la boîte « No Date Info ». Les fichiers MP3 enregistrés sur d'autres appareils sont stockés dans la boîte « ». Et les fichiers podcast enregistrés sur d'autres appareils sont stockés dans  $\kappa$  (0) ».
- **4** Appuyez sur  $\blacktriangleleft$  PREV ou >NEXT pour sélectionner un fichier.

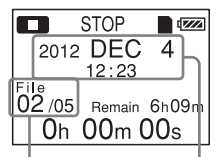

Le numéro du fichier Date de début enregistré/le nombre d'enregistrementtotal de fichiers qui ont été enregistrés à la même date que le fichier sélectionné.

Appuyez sur >NEXT pour sélectionner un fichier plus récent.

Appuyez sur  $\blacktriangleleft$  PREV pour sélectionner un fichier antérieur.

# **5** Appuyez sur ERASE.

« Erase? » s'affiche et le fichier spécifié est lu pour confirmation.

#### <span id="page-35-0"></span>**6** Appuyez sur  $\blacktriangleleft$  PREV ou >NEXT pour sélectionner « YES »

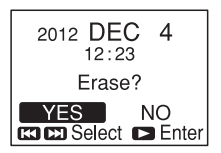

# <span id="page-36-1"></span>**7** Appuyez sur  $\triangleright$  PLAY/ENTER.

L'animation « Erasing... » s'affiche dans la fenêtre d'affichage et le fichier sélectionné est effacé.

Lorsqu'un fichier est effacé, les autres fichiers sont avancés de façon à ne pas laisser d'espace entre eux.

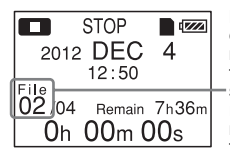

Le 2e fichier a été effacé et les numéros des fichiers suivants ont été réduits de 1. Le nombre total de fichiers dans la case de date enregistrée passe de 5 à 4.

### <span id="page-36-0"></span>**Effacer l'enregistrement en cours immédiatement**

**1** Appuyez sur ERASE après avoir arrêté l'enregistrement.

« Erase? » s'affiche et le fichier spécifié est lu pour confirmation.

**2** Appuyez sur  $\blacktriangleleft$  PREV ou >NEXT pour sélectionner « YES ».

**3** Appuyez sur  $\triangleright$  PLAY/ENTER. L'animation « Erasing... » s'affiche dans la fenêtre d'affichage et le fichier sélectionné est effacé.

#### **Pour annuler l'effacement**

Sélectionnez « NO » à l'étape [6](#page-35-0) de « [Effacer un fichier](#page-34-2) » et appuyez sur  $\blacktriangleright$  PLAY/ENTER.

#### **Pour effacer un autre fichier**

Exécutez les étapes [2](#page-34-3) à [7](#page-36-1) dans « [Effacer](#page-34-2)  [un fichier](#page-34-2) ».

### <span id="page-37-0"></span>**Effacer tous les fichiers d'une case de date enregistrée**

- **1** Appuyez sur  $H \triangleleft PREV$  ou >NEXT à l'étape [2](#page-34-3) de « [Effacer un](#page-34-2)  [fichier](#page-34-2) » pour sélectionner la date souhaitée, puis appuyez sur ERASE.
- **2** Appuyez sur  $\blacktriangleleft$  PREV ou >NEXT pour sélectionner « YES ».
- **3** Appuyez sur  $\triangleright$  PLAY/ENTER.

L'animation « Erasing... » s'affiche dans la fenêtre d'affichage et tous les fichiers dans la case sélectionnée sont effacés.

# <span id="page-38-3"></span><span id="page-38-2"></span><span id="page-38-1"></span><span id="page-38-0"></span>**Réalisation des réglages du menu**

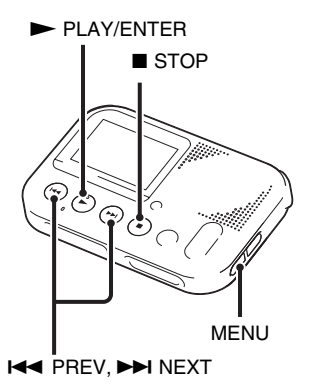

**1** Appuyez sur MENU pour activer le mode de menu.

La fenêtre du mode de menu s'affiche.

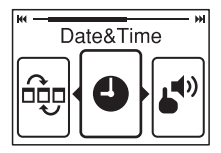

**2** Appuyez sur  $\blacktriangleleft$  PREV ou >NEXT pour sélectionner l'élément de menu que vous voulez régler et appuyez ensuite sur  $\blacktriangleright$  PLAY/ENTER.

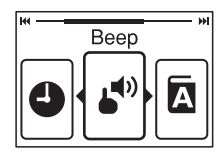

**3** Appuyez sur  $\blacktriangleleft$  PREV ou >NEXT pour faire le réglage puis  $\mathsf{SUT} \blacktriangleright \mathsf{PI}$  AY/ENTER.

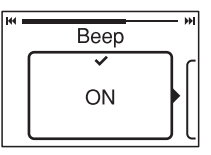

**4** Appuyez sur ■ STOP pour quitter le mode de menu.

#### P**Remarque**

Si vous n'appuyez sur aucune touche pendant 60 secondes, le mode de menu est annulé automatiquement et la fenêtre revient à l'affichage normal.

#### **Pour revenir à la fenêtre précédente**

Pendant l'utilisation du menu, appuyez sur MENU.

#### **Pour quitter le mode de menu**

Appuyez sur  $\blacksquare$  STOP.

# <span id="page-40-5"></span><span id="page-40-0"></span>**Réglages du menu**

<span id="page-40-8"></span><span id="page-40-7"></span><span id="page-40-6"></span><span id="page-40-4"></span><span id="page-40-3"></span><span id="page-40-2"></span><span id="page-40-1"></span>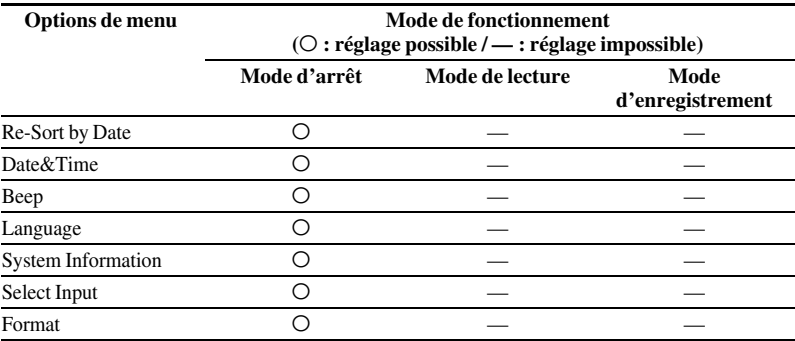

<span id="page-41-0"></span>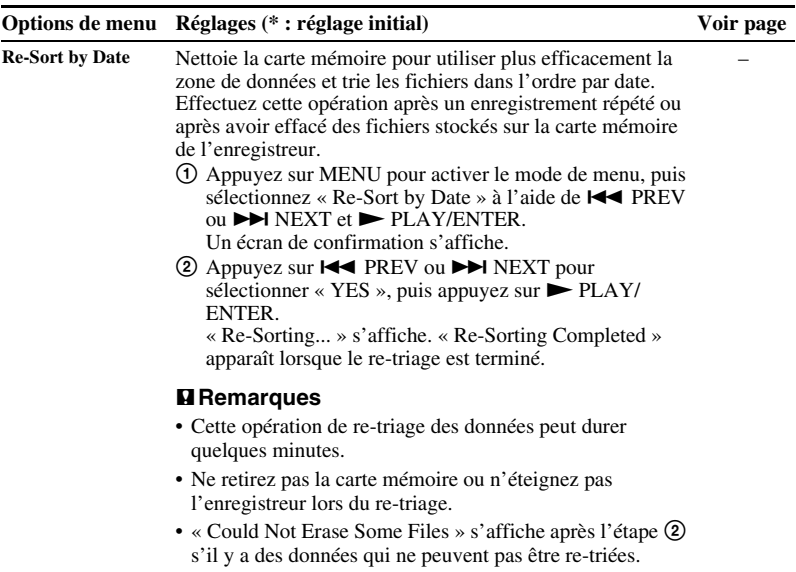

<span id="page-42-5"></span><span id="page-42-4"></span><span id="page-42-3"></span><span id="page-42-2"></span><span id="page-42-1"></span><span id="page-42-0"></span>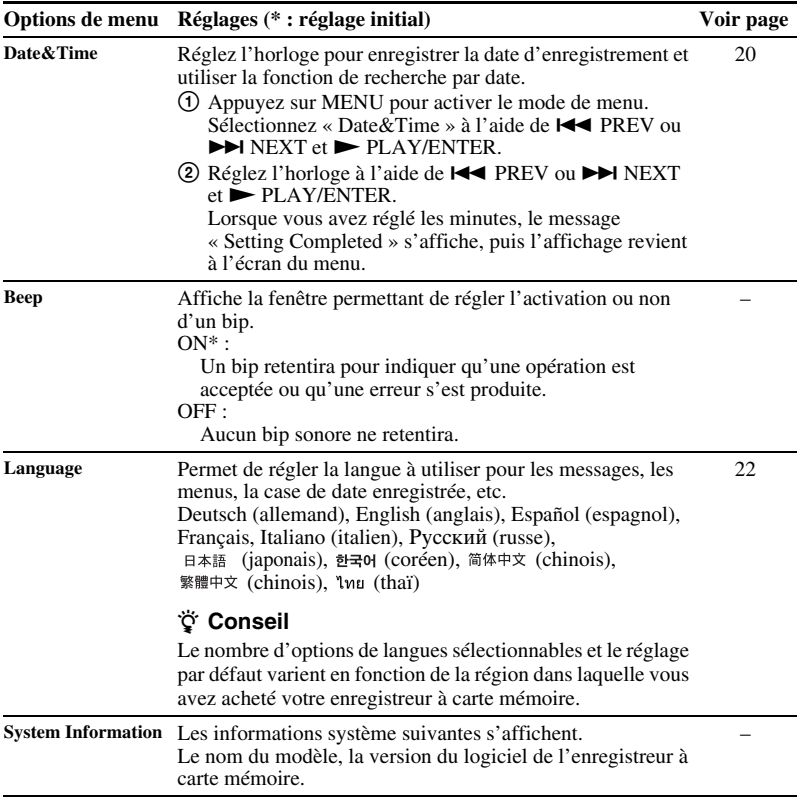

<span id="page-43-0"></span>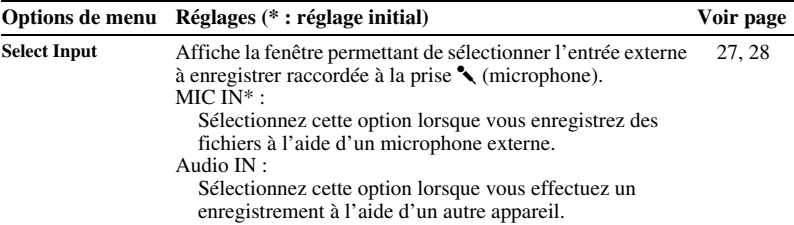

<span id="page-44-1"></span><span id="page-44-0"></span>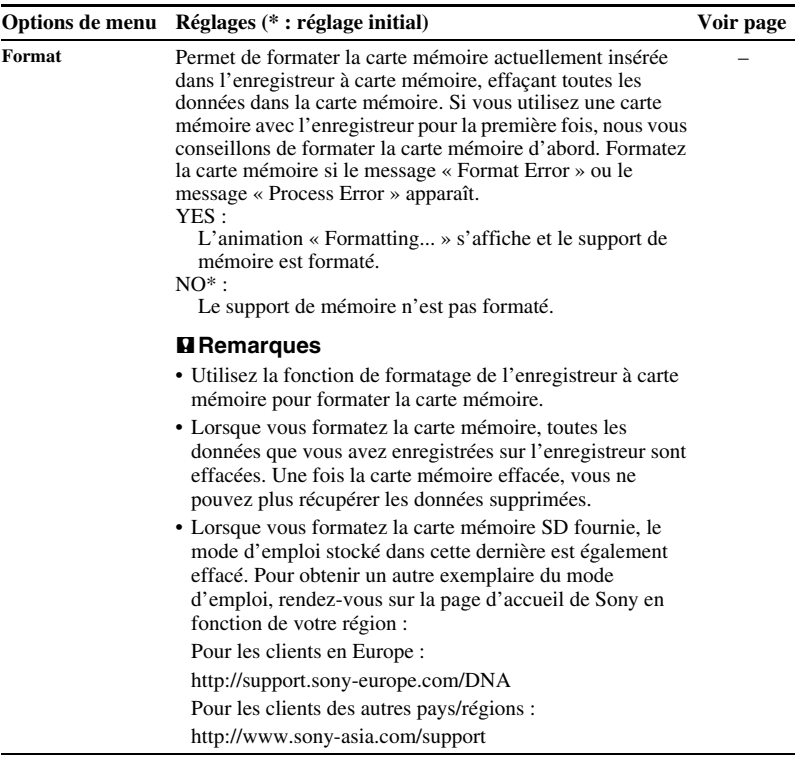

# <span id="page-45-3"></span><span id="page-45-2"></span><span id="page-45-1"></span><span id="page-45-0"></span>**Précautions**

#### **Alimentation**

Faites uniquement fonctionner l'appareil sous une tension de 3,0 V ou 2,4 V CC. Utilisez deux piles alcalines LR03 (AAA) ou deux piles rechargeables NH-AAA ou raccordez la prise DC IN 3V à une prise de courant murale à l'aide d'un adaptateur secteur.

#### **Sécurité**

Ne faites pas fonctionner l'appareil en conduisant une voiture, une bicyclette ou tout autre véhicule motorisé.

### **Manipulation**

- Ne laissez pas l'appareil à proximité d'une source de chaleur ou dans un endroit exposé au rayonnement direct du soleil, à une poussière excessive ou à des chocs mécaniques.
- Si des éléments solides ou liquides venaient à pénétrer à l'intérieur de l'appareil, retirez les piles et faites-le vérifier par un technicien qualifié avant de le remettre en service.
- Veillez à ne pas renverser d'eau sur l'appareil. L'unité n'est pas étanche.

Soyez particulièrement prudent(e) dans les situations suivantes :

- Lorsque vous vous rendez dans la salle de bain, etc., alors que l'appareil se trouve dans votre poche.
	- Si vous vous baissez, l'appareil risque de tomber dans l'eau et d'être mouillé.
- Lorsque vous utilisez l'appareil dans un environnement dans lequel il est exposé à la pluie, à la neige ou à l'humidité.
- Lorsque vous transpirez. Si vous touchez l'appareil alors que vos mains sont mouillées ou si vous placez ce dernier dans la poche d'un vêtement couvert de sueur, il risque d'être mouillé.
- Vous risquez d'avoir mal aux oreilles si vous utilisez le casque alors que l'air ambiant est très sec. Cela n'est pas lié à un dysfonctionnement des écouteurs mais à l'accumulation d'électricité statique dans votre corps. Vous pouvez diminuer cette électricité statique en portant des vêtements non synthétiques évitant son apparition.

### <span id="page-46-0"></span>**Bruits**

- Des bruits parasites peuvent se faire entendre si l'appareil est placé à proximité d'une lampe fluorescente ou d'un téléphone mobile durant l'enregistrement ou la lecture.
- Il se peut que des bruits parasites soient enregistrés si quelque chose comme votre doigt par exemple, touche ou frotte accidentellement l'appareil pendant l'enregistrement.

#### <span id="page-46-2"></span>**Entretien**

Pour nettoyer l'extérieur, utilisez un chiffon doux légèrement imprégné d'eau. Utilisez ensuite un chiffon doux sec pour essuyer l'extérieur. N'utilisez pas d'alcool, d'essence ou de diluant.

Si vous avez des questions ou des problèmes concernant cet appareil, consultez votre revendeur Sony.

### **L'adaptateur secteur**

- Raccordez
	- l'adaptateur secteur à une

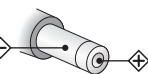

prise de courant murale

Polarité de la prise

facilement accessible. Si un problème survient lors de l'utilisation de

l'adaptateur, coupez immédiatement l'alimentation en débranchant la prise de la prise de courant murale.

- N'utilisez pas l'adaptateur secteur dans un espace étroit, par exemple entre un mur et un meuble.
- Pour réduire les risques de choc électrique, évitez de placer l'adaptateur secteur dans un endroit sujet à l'humidité.

### <span id="page-46-1"></span>**Utilisation d'une carte mémoire** P**Remarques**

- Formatez la carte mémoire si le message « Format Error » ou le message « Process Error » apparaît.
- Pour le formatage (initialisation) de la carte mémoire, assurez-vous d'utiliser l'enregistreur à carte mémoire. Le fonctionnement des cartes mémoire formatées avec Windows ou d'autres périphériques n'est pas garanti.
- Formatez la carte mémoire si vous l'utilisez pour la première fois avec l'enregistreur à carte mémoire.
- Si vous formatez une carte mémoire contenant des données enregistrées, ces données seront supprimées. Assurez-vous de ne pas supprimer de données importantes.
- Ne laissez pas la carte mémoire à la portée de jeunes enfants. Ils risqueraient de l'avaler.
- N'insérez pas et ne retirez pas la carte mémoire pendant l'enregistrement/la lecture/le formatage. Vous risqueriez de provoquer un dysfonctionnement de l'enregistreur à carte mémoire.
- Ne retirez pas la carte mémoire alors que l'animation « Please Wait » apparaît dans la fenêtre d'affichage ou que l'indicateur d'accès à la carte mémoire clignote en orange. Vous risqueriez d'endommager les données.
- Nous ne garantissons pas le fonctionnement de tous les types de cartes mémoire compatibles avec l'enregistreur à carte mémoire.
- Vous ne pouvez pas utiliser une carte mémoire ROM ou protégée en écriture. Faites glisser le commutateur de protection d'écriture dans le sens de la flèche si vous souhaitez désactiver le verrouillage sur la carte mémoire.

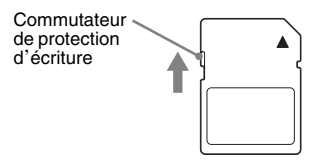

• Les données risquent d'être corrompues dans les cas suivants :

- si une carte mémoire est retirée ou l'enregistreur à carte mémoire s'éteint en cours de lecture ou d'écriture ;
- si une carte mémoire est utilisée dans des lieux soumis à l'électricité statique ou à des bruits électriques.
- Nous déclinons toute responsabilité en cas de perte ou de détérioration des données enregistrées.
- Nous vous recommandons de faire une copie de sauvegarde de vos données.
- Ne touchez pas les bornes d'une carte mémoire avec votre main ou un objet métallique.
- Ne cognez pas, ne pliez pas et ne faites pas tomber une carte mémoire.
- Ne démontez pas ou ne modifiez pas une carte mémoire.
- N'exposez pas une carte mémoire à l'eau.
- N'utilisez pas ou ne stockez pas une carte mémoire dans les conditions suivantes :
	- dans des lieux ne répondant pas aux conditions de fonctionnement requises, notamment à l'intérieur d'une voiture garée au soleil et/ou en plein été, à l'extérieur à la lumière directe du soleil, ou à proximité d'un radiateur ;
	- dans le lieux humides ou contenant des substances corrosives.
- Lorsque vous utilisez une carte mémoire, vérifiez que le sens d'insertion dans la fente pour carte mémoire est le bon.

# <span id="page-48-4"></span><span id="page-48-0"></span>**Spécifications**

### <span id="page-48-2"></span><span id="page-48-1"></span>**Section enregistreur à carte mémoire**

#### P**Remarque**

Cet enregistreur à carte mémoire ne possède pas de mémoire interne. Vous devez insérer une carte mémoire pour enregistrer un fichier.

#### Gamme de fréquences

75 Hz - 20 000 Hz

#### <span id="page-48-3"></span>Format d'enregistrement

Format de compression audio (codec) : MP3 Débit binaire : 192 kbit/s Fréquences d'échantillonnage : 44,1 kHz Extension du fichier : .mp3

#### Formats qui peuvent être lus

Format de compression audio (codec) : MP3\*1 Débit binaire : 32 kbit/s - 320 kbit/s, VBR Fréquences d'échantillonnage : 16 kHz/ 22,05 kHz/24 kHz/32 kHz/44,1 kHz/ 48 kHz

Extension du fichier : .mp3\*1

#### Haut-parleur Environ 36 mm de diamètre

#### Entrée/Sortie

- Prise microphone (mini-prise, stéréo) – Entrée d'alimentation, niveau d'entrée minimum 1,0 mV
- Prise DC IN 3V
- Fente pour carte mémoire SD
- Prise casque (mini-prise, stéréo)
	- Sortie pour casques avec impédance de 16 ohms à 300 ohms

Puissance nominale

780 mW

Puissance de sortie 330 mW

Puissance de raccordement

Deux piles alcalines LR03 (AAA) (fournies) : 3,0 V CC 3,0 V CC : Lors de l'utilisation de

- l'adaptateur secteur\*2
- Deux piles rechargeables NH-AAA-B2KN (non fournies) : 2,4 V CC

Température de fonctionnement 5°C - 35°C

Dimensions (l/h/p) (parties saillantes et commandes non comprises) (JEITA)\*3 Environ 116 mm  $\times$  28.5 mm  $\times$  78 mm

Poids (JEITA)\*3

Environ 145 g, les deux piles alcalines LR03 incluses

- \*1 Les codeurs ne sont pas tous pris en charge.
- \*2 L'adaptateur secteur est fourni uniquement avec les modèles chinois, coréens et européens.
- \*3 Valeur mesurée d'après la norme JEITA (Japan Electronics and Information Technology Industries Association)

Capacité de la carte mémoire SD fournie avec l'enregistreur à carte mémoire (capacité disponible pour l'utilisateur)

2 Go

(environ 1,80 Go = 1 932 734 976 octets) Une partie de la mémoire est utilisée comme zone de gestion des données.

Accessoires fournis

Voir page [7](#page-6-3).

Accessoires en option

Câble de raccordement audio RK-G136, RK-G139 (Sauf Chine/ Europe) Casque MDR-EX Série telle que MDR-EX60LP Chargeur de batterie Pour l'Europe, Autre pays/région : BCG-34HSN Pour la Corée : BCG-34HSSN

Pile rechargeable NH-AAA-B2KN (Sauf Chine) Chargeur compact et 2 piles AAA multiusage de qualité BCG-34HS2KAN (Sauf Chine)

La conception et les spécifications sont sujettes à modification sans préavis.

#### <span id="page-50-2"></span>**Durée maximale d'enregistrement\*1\*2**

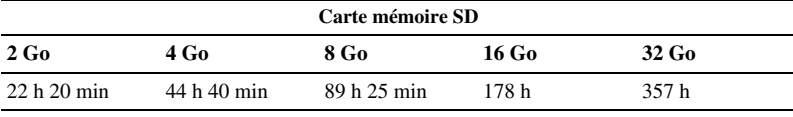

Le temps d'enregistrement maximal de tous les dossiers est le suivant.

(h : heures/min : minutes)

\*1 Si vous devez enregistrer en continu sur une période prolongée, vous aurez peut-être à remplacer les piles par des neuves en cours d'enregistrement. Pour plus de détails sur l'autonomie de la pile, voir le tableau suivant.

\*2 Le temps d'enregistrement maximal dans le tableau ci-dessous n'est qu'à titre informatif et peut différer en fonction des spécifications de la carte.

### <span id="page-50-1"></span><span id="page-50-0"></span>**Autonomie de la pile**

#### <span id="page-50-3"></span>**Lors de l'utilisation de piles alcalines Sony LR03 (SG) (AAA)\*1**

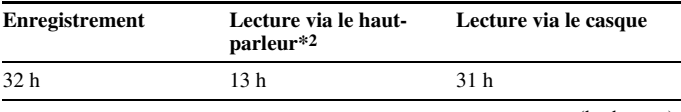

(h : heures)

#### **Lors de l'utilisation de piles rechargeables Sony NH-AAA-B2KN\*1**

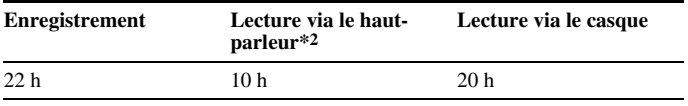

(h : heures)

\*1 L'autonomie de la pile est mesurée lors des tests exécutés avec des méthodes détenues par Sony. L'autonomie de la pile peut être plus courte selon les conditions d'utilisation de l'enregistreur à carte mémoire.

\*2 En mode de lecture via le haut-parleur interne avec un volume réglé sur 14

#### <span id="page-51-1"></span><span id="page-51-0"></span>**Dépannage**

# <span id="page-51-2"></span>**Dépannage**

Avant d'emporter l'enregistreur à carte mémoire à réparer, effectuez les contrôles suivants. Si le problème persiste après avoir effectué ces vérifications, consultez votre revendeur Sony le plus proche.

Veuillez accéder aux pages d'accueil suivantes afin d'obtenir des informations d'aide concernant votre enregistreur à carte mémoire :

Pour les clients en Europe : http://support.sony-europe.com/DNA Pour les clients des autres pays/régions : http://www.sony-asia.com/support

Notez que les fichiers enregistrés peuvent être effacés lors d'une opération d'entretien ou de réparation.

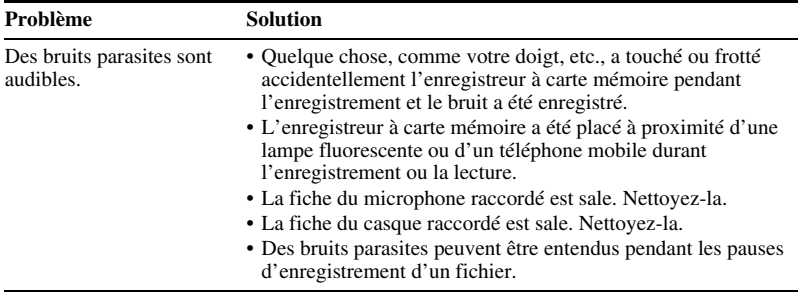

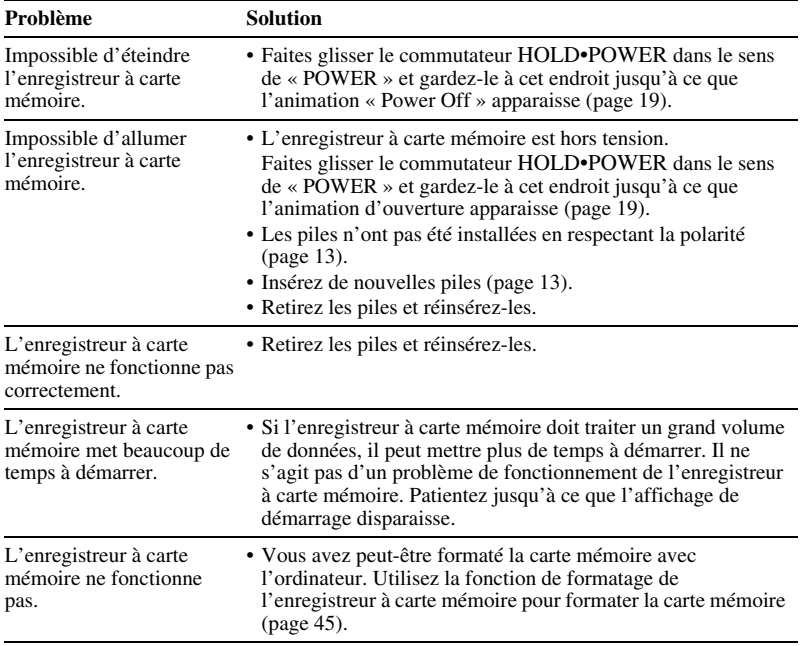

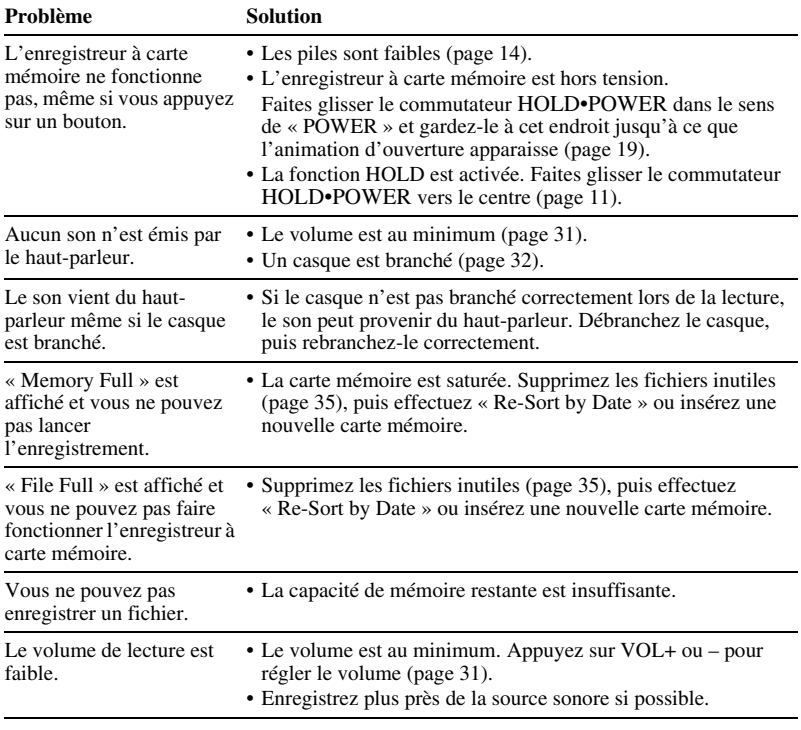

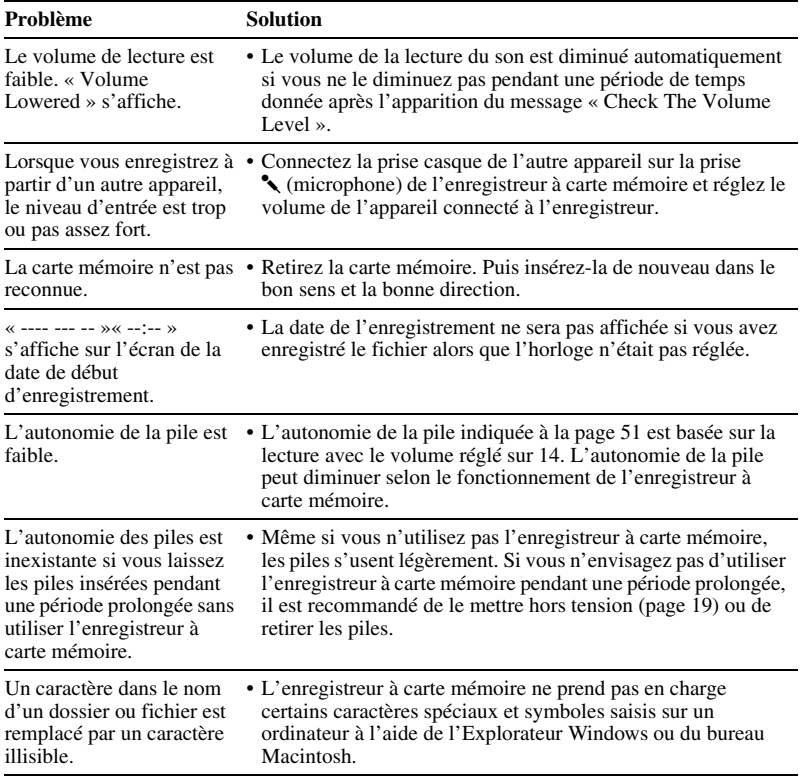

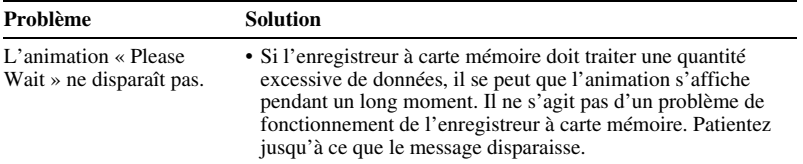

\* Modèle européen uniquement.

# <span id="page-56-1"></span><span id="page-56-0"></span>**Liste de messages**

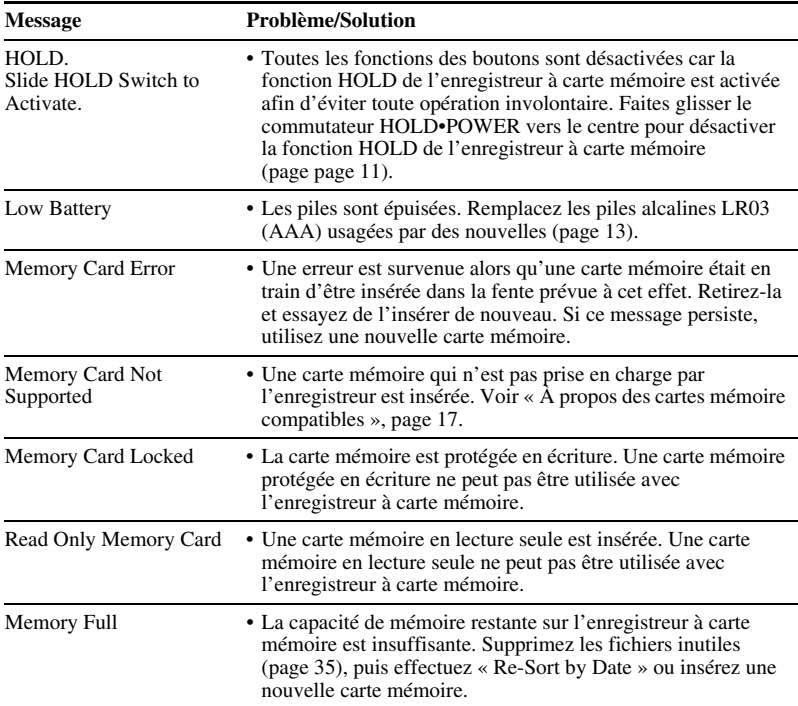

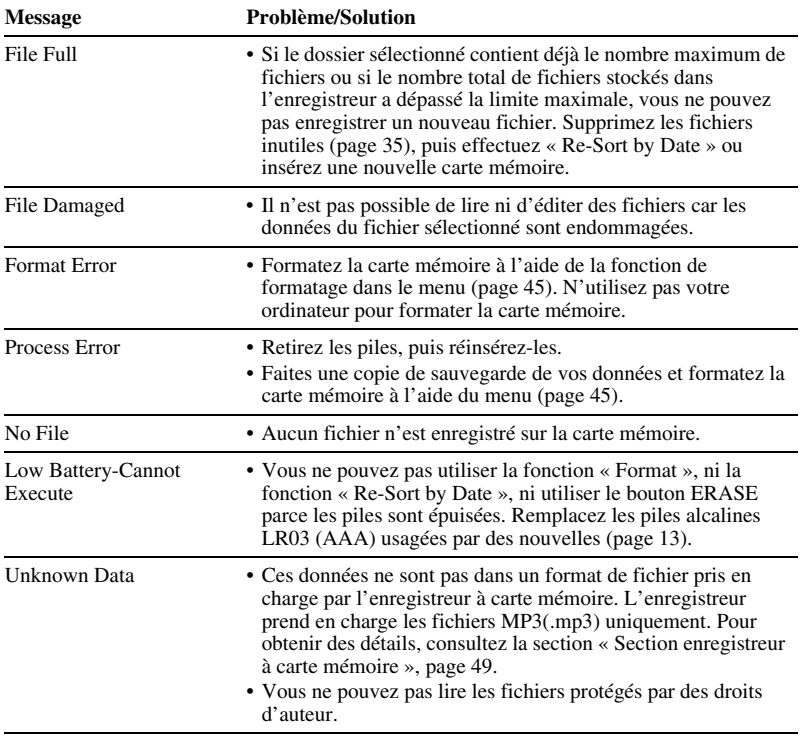

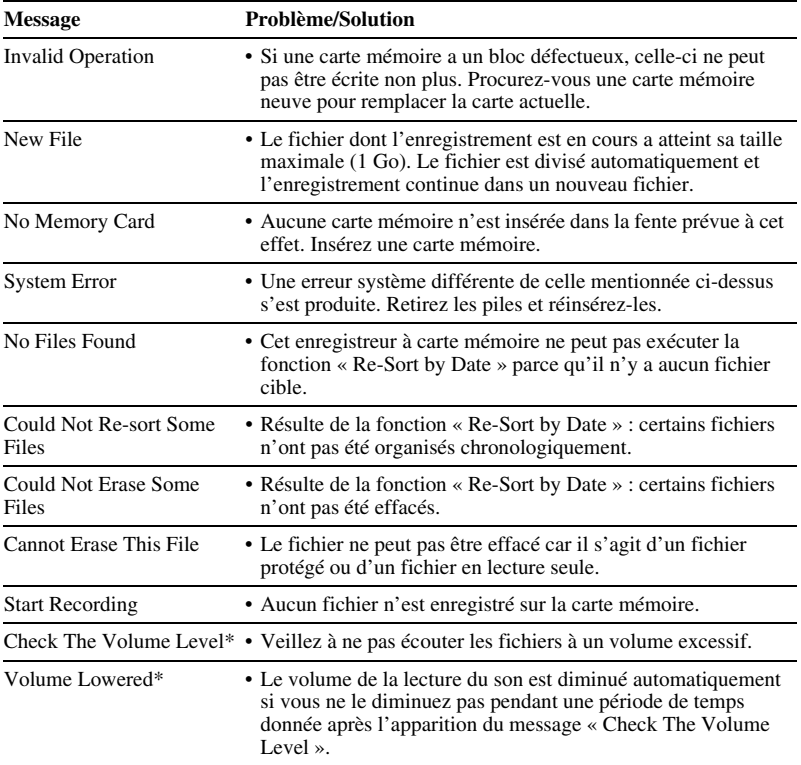

\* Modèle européen uniquement.

# <span id="page-59-1"></span><span id="page-59-0"></span>**Guide de la fenêtre d'affichage**

### **Affichage à l'arrêt**

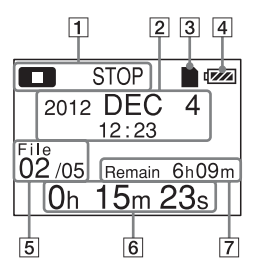

 $\boxed{1}$  L'état de l'enregistreur à carte mémoire

 $\boxed{2}$  La date de début d'enregistrement

### z **Conseil**

Lorsqu'un fichier qui a été enregistré sur un autre appareil est sélectionné, le nom du dossier s'affiche sur la première ligne et le nom du fichier sur la deuxième.

- 
- **3** Indicateur de la carte mémoire
- 4 Indicateur d'autonomie

 $|5|$  Informations du fichier

Le numéro du fichier enregistré (dans la section des fichiers qui ont été enregistrés le même jour)/Affiche le nombre total de fichiers qui ont été enregistrés à la même date que le fichier sélectionné.

- **6** Le temps de lecture écoulé
- [7] Temps d'enregistrement restant

#### **Affichage en cours d'enregistrement**

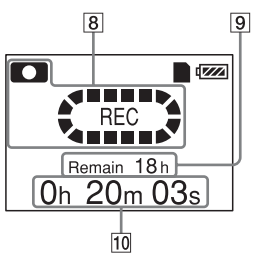

- $\boxed{8}$  L'état de l'enregistreur à carte mémoire
- **9** Temps d'enregistrement restant
- 10 Temps d'enregistrement écoulé

#### **Affichage lors de la lecture**

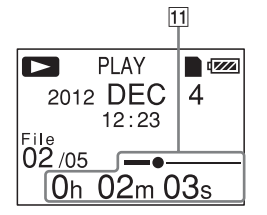

 $\overline{11}$  Le temps/la position de lecture écoulé(e) du fichier en cours

#### **Affichage avec la fonction HOLD**

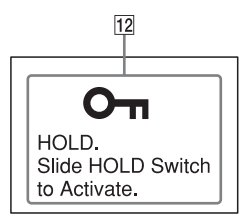

#### 12 Indicateur HOLD

S'affiche lorsque la fonction HOLD de l'enregistreur à carte mémoire est activée afin d'éviter toute opération involontaire.

Pour désactiver la fonction HOLD, faites glisser le commutateur HOLD•POWER vers le centre [\(page 11\)](#page-10-2).

# <span id="page-61-1"></span><span id="page-61-0"></span>**Index**

# **A**

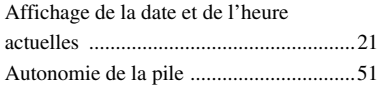

# **B**

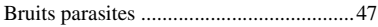

# **C**

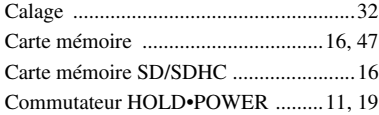

# **D**

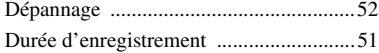

# **E**

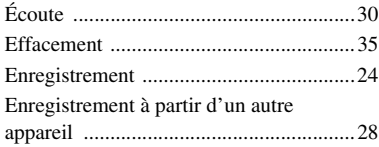

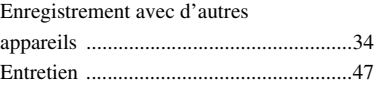

### **F**

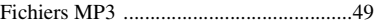

### **H**

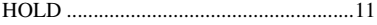

# **I**

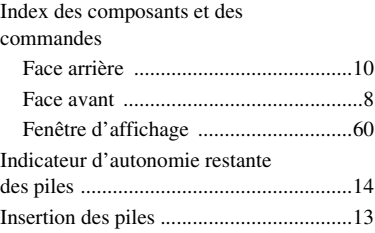

# **L**

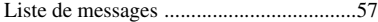

# **M**

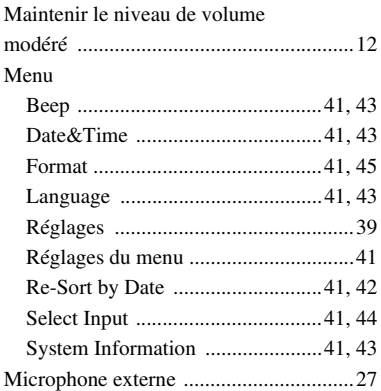

# **P**

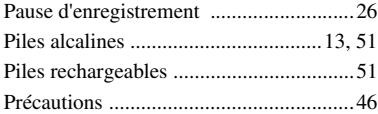

# **R**

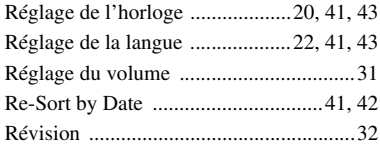

# **S**

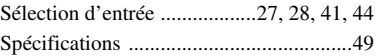

http://www.sony.net/

© 2011 Sony Corporation